# General Instructions for submitting the camera-ready paper for IEEE/ACM ASONAM 2021 and Collocated Events Authors

IEEE/ACM ASONAM conference from its first edition uses IEEE template for the submitted camera ready papers in order to retain uniformity in the appearance of the papers throughout the years either when ACM or IEEE handles the proceedings publication.

In 2021 ASONAM edition, ACM will handle the proceedings and as a result the specific instructions need to be taken into consideration for submitting the camera-ready version of the papers successfully.

## **Step 1: Use IEEE Template for camera ready paper**

Download from this link: https://www.ieee.org/conferences/publishing/templates.html the IEEE conference templates either in Word or LaTeX (preferably) format.

#### **Step 2: Complete the ACM Copyrights form**

ACM has an automated rights management form collection system for ACM published proceedings. The contact (lead) author(s) will be sent the ACM rights management form and complete instructions on how to complete their form. A weekly reminder will be sent to all contact author(s) whose forms still need to be completed. Reminder notices will be emailed every week until four weeks before the conference/workshop.

After completing their rights management form, authors will be emailed the correct rights text and bibliographic strip to place within their paper. It is important that all the authors **must** enter the text into their paper.

**As rights management emails are sent from an automated system, there is a chance that emails sent will wind up in SPAM folders. Please make sure that you and your authors set email SPAM settings to allow emails from "rightsreview@acm.org"**

#### **Step 3: Update the correct rights text and bibliographic strip in the paper**

Wait to receive from ACM (**rightsreview@acm.org**) the correct rights text and bibliographic strip and insert the relevant text to your paper.

**If you use the IEEE word template**, a text **similar** to the following should be inserted at the bottom of the left column.

*Permission to make digital or hard copies of all or part of this work for personal or classroom use is granted without fee provided that copies are not made or distributed for profit or commercial advantage and that copies bear this notice and the full citation on the first page. Copyrights for components of this work owned by others than ACM must be honored. Abstracting with credit is permitted. To copy otherwise, or republish, to post on servers or to redistribute to lists, requires prior specific permission and/or a fee. Request permissions from permissions@acm.org*

ASONAM '19, August 27 – 30, 2021, Vancouver, Canada

© 2021 Association for Computing Machinery.

ACM ISBN 978-1-4503-6868-1/XX/XX?/\$XX.XX

http://dx.doi.org/XX.XXXX/XXXXXXX.XXXXXXX

**CAUTION**: *You should use the text you will receive from ACM and not the one above since the text and the bibliographic strip is personalized to your paper.*

**If you use the IEEE LaTeX template**, please use the code snippets below changing the text according to the one you will receive from ACM.

#### *Code snippet 1:*

Just after the last *usepackage* command i.e. **\usepackage{xcolor}** insert the following commands:

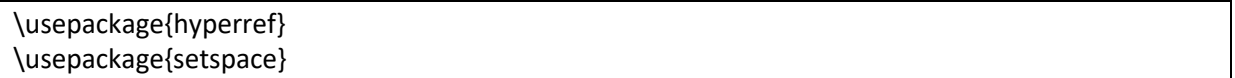

## *Code snippet 2:*

Just before the **\begin{document}** insert the following block of commands:

## \makeatletter

\def\@IEEEpubidpullup{8\baselineskip} \makeatother

# *Code snippet 3:*

Just after the **\begin{document}** command insert the following code. Please make the necessary changes according to the copyright text you have received by ACM and **don't forget to update your DOI number**.

# \IEEEoverridecommandlockouts

\IEEEpubid{

\parbox{\columnwidth}{\vspace{-4\baselineskip}Permission to make digital or hard copies of all or part of this work for personal or classroom use is granted without fee provided that copies are not made or distributed for profit or commercial advantage and that copies bear this notice and the full citation on the first page. Copyrights for components of this work owned by others than ACM must be honored. Abstracting with credit is permitted. To copy otherwise, or republish, to post on servers or to redistribute to lists, requires prior specific permission and/or a fee. Request permissions from \href{mailto:permissions@acm.org}{permissions@acm.org}.\hfill\vspace{-0.8\baselineskip}\\ \begin{spacing}{1.2} \small\textit{ASONAM '21}, August 27-30, 2021, The Hague, The Netherlands \\ \copyright\space2021 Association for Computing Machinery. \\ ACM ISBN 978-1-4503-9128-3/XX/XX?/\\$XX.XX \\ \url{http://dx.doi.org/XX.XXXX**/XXXXXXXX.XXXXXXX**}

\end{spacing}

\hfill} \hspace{0.9\columnsep}\makebox[\columnwidth]{\hfill}} \IEEEpubidadjcol

**CAUTION**: *You should use the text you will receive from ACM and not the one above since the text and the bibliographic strip is personalized to your paper.*

## **Step 4: Submit your paper to the Camera-ready submission website**

Camera-ready paper collection will be handled for IEEE/ASONAM, all collocated events (FAB 2021, FOSINT-SI 2021, HI-BI-BI 2021) and workshops through one website facilitated by easychair: https://easychair.org/conferences/?conf=crvasonam2021

# **Step 5: Update your paper if needed**

Please check your email regularly for any requests for update to your paper by the ASONAM 2021 proceeding chairs:

- Min-Yuh Day, Tamkang University, Taiwan
	- imyday (at) gmail (dot) com
- Panagiotis Karampelas, Hellenic Air Force Academy, Greece pkarampelas (at) gmail (dot) com

and follow any instructions to complete your submission.